# 3 Γραμμική Άλγεβρα με το ΜΑΤLΑΒ

Δημήτριος Χριστόπουλος<sup>1,2</sup>

 $^1\rm E\vartheta$ νικό Καποδιστριακό Πανεπιστήμιο Α<br/>  $\vartheta$ νικόν, Τμήμα Οικονομικών Επιστημών $^2\rm{dchristop@econ.}$ 

Άνοιξη 2011

Σημειώσεις Εργαστηρίου Γραμμικών Μαθηματικών<sup>3</sup>.

<span id="page-0-0"></span><sup>&</sup>lt;sup>3</sup>Οι ηλεκτρονικές σημειώσεις που ακολουθούν περιέχουν υπερσυνδέσεις, με ένα απλό κλικ, εσωτερικά ή εξωτερικά του κειμένου.

# Περιεχόμενα

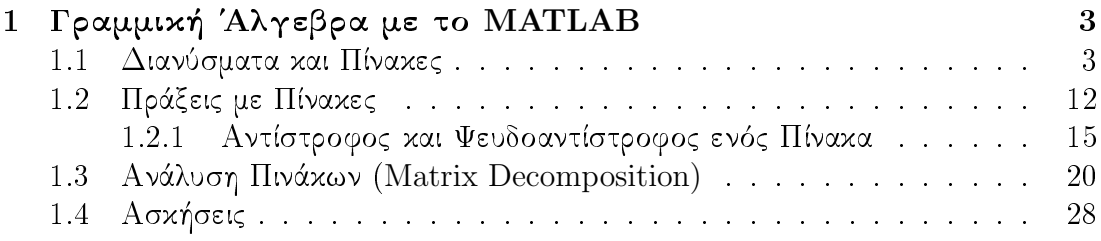

### <span id="page-2-0"></span>Γραμμική Άλγεβρα με το ΜΑΤLΑΒ  $\mathbf{1}$

### <span id="page-2-1"></span>Διανύσματα και Πίνακες  $1.1$

Μπορούμε να εισάγουμε ένα διάνυσμα γραμμή με τις εντολές:

 $r =$ 10 20 30 40  $>> r=[10 20 30 40]$  $r =$ 10 20 30 40 Επίσης μπορούμε να εισάγουμε ένα διάνυσμα στήλη:  $\gg$  c=[15;25;35;45]  $c =$ 

 $\gg$  r=[10,20,30,40]

15 25 35 45  $>> c = [15$ 25 35 45]

Η αναστροφή (Transpose) γίνεται με μία απόστροφο δίπλα στο διάνυσμα ή στον πίνακα:

 $\gg r'$  $ans =$ 10 20 30 40

 $>>$   $c'$ 

 $ans =$ 

25 15 35 45

Ισχύουν όλα τα γνωστά από τον πολλαπλασιασμό πινάχων, λ.χ. μπορούμε να χάνουμε την πράξη:

 $\gg$  r\*c

 $ans =$ 

3500

αφού η πράξη  $(1 \times 4) \cdot (4 \times 1)$  γίνεται, αλλά δεν μπορούμε να κάνουμε την πράξη:

 $\gg$  r\*r

??? Error using  $=$  >mtimes

Inner matrix dimensions must agree.

διότι δεν ταιριάζουν οι διαστάσεις των πινάχων  $((1 \times 4) \cdot (1 \times 4)$  δεν μπορεί να γίνει). Ομοίως μπορούμε να εισάγουμε έναν πίναχα γράφοντας τις γραμμές:

 $\rightarrow$  A=[1,2,3;4,5,6;7,8,9]

 $A =$  $\overline{2}$  $\mathbf{1}$  $\mathbf{3}$  $\overline{4}$  $5<sub>5</sub>$  $\,6\,$  $\overline{7}$  $\mathsf{R}$ 9  $\gg$  A=[1 2 3;4 5 6;7 8 9]  $A =$  $\mathbf{1}$  $2^{\circ}$ 3  $5<sup>5</sup>$  $\overline{4}$  $\,6\,$  $\overline{7}$  $\mathbf{8}$ 9 είτε γράφοντας τις στήλες: >> A=[[1;4;7], [2;5;8], [3;8;9]]  $A =$ 

 $>>$  D= $[A:B]$  $>>$  D=[A B] Ένα αριθμητικό παράδειγμα:  $\Rightarrow$  A=[1,2;3,4]  $A =$  $\mathbf{1}$  $\overline{2}$ 3  $\overline{4}$ >> B= $[-1, 7; 4, 8]$  $B =$  $-1$  $\overline{7}$  $\overline{4}$ 8  $>> C=[A,B]$ 

$$
D = \begin{bmatrix} A \\ B \end{bmatrix}
$$

$$
C = \begin{bmatrix} A & B \end{bmatrix}
$$

Εάν λοιπόν έχουμε στην επιφάνεια εργασίας μας τους  $2 \times 2$  πίνακες Α και Β, τότε για να κατασκευάσουμε τους πίνακες C, D πρέπει να δώσουμε τις αντίστοιχες εντολές:

Γενικός κανόνας σχηματισμού πινάκων στο ΜΑΤLΑΒ: Η χρήση του ερωτηματικού ή του enter στο MATLAB σημαίνει άλλαξε γραμμή. Η χρήση του κόμματος ή του κενού στο ΜΑΤLAΒ σημαίνει άλλαξε στήλη.

Μάλλον είναι προτιμότερη η γραφή ' κατά γραμμές ' διότι χρειάζονται λιγότερες πληκτρολογήσεις, αλλά καλό είναι να γνωρίζουμε και τον άλλο τρόπο εισαγωγής πίνακα.

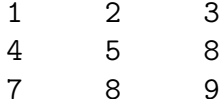

 $>> C = [A, B]$  $>>$  C=[A B]  $C =$ 

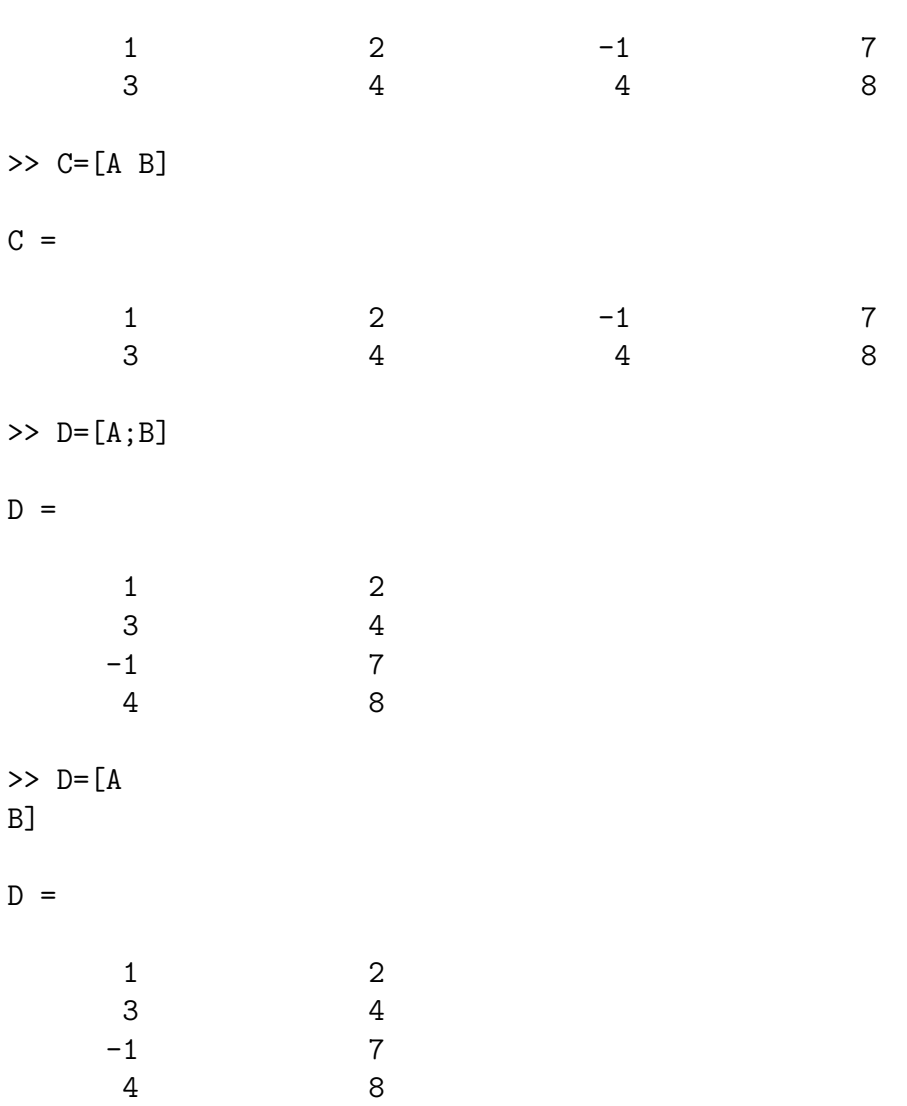

Οι στοιχειώδεις έτοιμοι πίναχες του ΜΑΤLΑΒ βρίσχονται στον Πίναχα 1. Επίσης αν αντί του ορίσματος η βάλουμε το γενικότερο m,n, τότε εμφανίζεται ο αντίστοιχος μη τετραγωνικός πίνακας. Παραδείγματα:

 $\gg$  eye(3)

 $ans =$ 

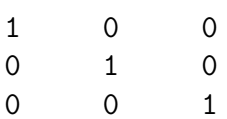

| eye(n)          | Μοναδιαίος Πίνακας $n \times n$                              |
|-----------------|--------------------------------------------------------------|
| ones(n)         | Πίναχας $n \times n$ με στοιχεία μονάδες                     |
| $\rm{zeros}(n)$ | $M$ ηδενικός Πίνακας $n \times n$                            |
| rand $(n)$      | Τυχαίος Πίνακας $n \times n$ - ομοιόμορφη κατανομή $U(0, 1)$ |
| rand $(n)$      | Tυχαίος Πίνακας $n \times n$ - κανονική κατανομή $N(0, 1)$   |

<span id="page-6-0"></span>Πίνακας 1: Στοιχειώδεις Έτοιμοι Πίνακες MATLAB,

```
\gg eye(3,2)
ans =\mathbf{1}\mathsf{O}\xspace\mathsf{O}\xspace\mathbf{1}\overline{0}\overline{0}\gg ones(3)
ans =\mathbf{1}\overline{1}\mathbf{1}\mathbf{1}\mathbf{1}\mathbf{1}\mathbf{1}\mathbf{1}1\,\gg ones(2,3)
ans =\mathbf{1}\overline{1}\,1\,\mathbf{1}\mathbf{1}\mathbf{1}\gg zeros(2)ans =\mathsf{O}\xspace\mathsf{O}\xspace\circ\mathbf 0\gg zeros(2,4)
```
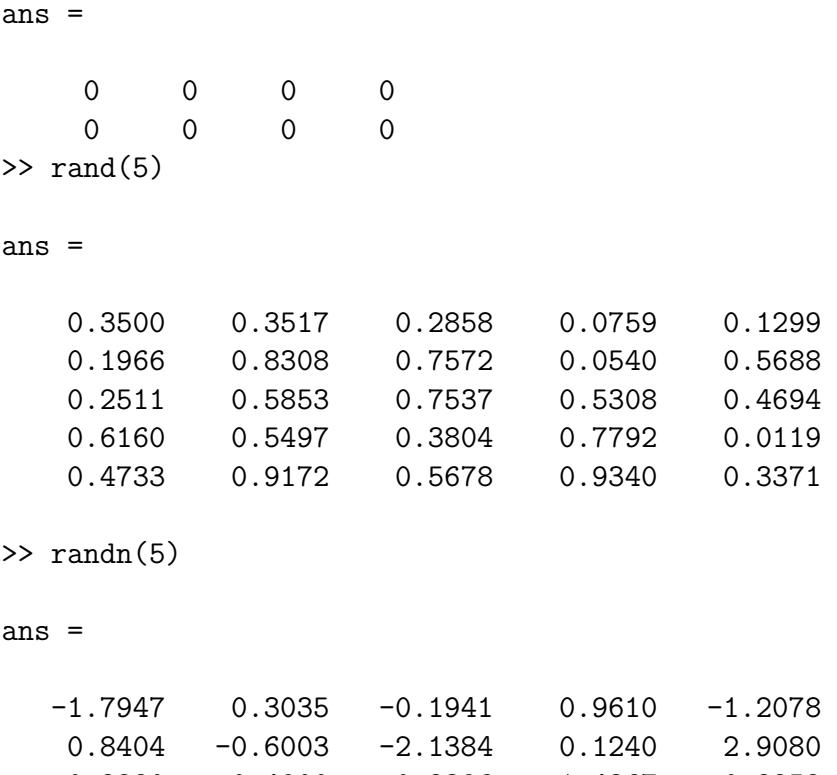

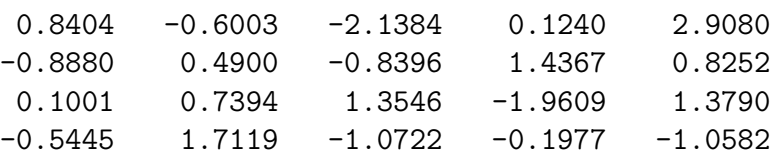

 $\Delta$ ημιουργούμε τον ομοιόμορφα κατανεμημένο τυχαίο πίνακα  $1000\,x\,1000$  φροντίζοντας να βάλουμε ένα ερωτηματικό στο τέλος για να μην εμφανιστεί στην οθόνη:

### $\gg$  A=rand(1000);

Τώρα με την ακόλουθη εντολή βρίσκουμε την μέση τιμή για τις μέσες τιμές των<br>1000 στηλών του Α, η οποία θεωρητικά πρέπει να είναι  $\frac{1}{2} = 0.5$ . Πράγματι:

## $\gg$  mean(mean(A))

 $ans =$ 

0.500306113473453

Εάν κάνουμε το ίδιο γαι έναν κανονικά κατανεμημένο τυχαίο πίνακα  $1000 \times 1000$ θα πρέπει να βρούμε μέση τιμή περίπου μηδέν, όπως και βρίσκουμε:

 $>> B=randn(1000);$ 

 $\gg$  mean(mean(B))

ans  $=$ 

0.001775366619321

Φυσικά κάθε φορά που εκτελείτε τις άνω εντολές θα έχετε διαφορετικά αποτελέσματα, αφού οι πίναχες είναι σχεδόν τυχαίοι (' ψευδο - τυχαίοι ' για την αχρίβεια). Η ύπαρξη εντολών για δημιουργία τυχαίων πινάχων είναι εξαιρετικά χρήσιμη στον σχεδιασμό στατιστικών πειραμάτων και στον έλεγχο οικονομικών υποδειγμάτων. Η γενικότερη μορφή της εντολής δημιουργίας τυχαίου πίνακα είναι rand(m,n,k,...) ή randn(m,n,k,...), όπου  $m, n, k, ...$  οι διαστάσεις του πίναχα χαι η κατάληξη randn(m,n,k,...) σημαίνει κανονική κατανομή των τυχαίων αριθμών.  $\Pi. \chi$ . για ένα τυχαίο διάνυσμα στήλη  $10 \times 1$  γράφουμε:

 $\gg$  rand $(10,1)$ 

 $ans =$ 

0.1493 0.2575 0.8407 0.2543 0.8143 0.2435 0.9293 0.3500 0.1966 0.2511

 $\gg$  randn $(10,1)$ 

 $ans =$ 

0.4882  $-0.1774$  $-0.1961$ 1.4193 0.2916 0.1978 1.5877  $-0.8045$ 0.6966

## 0.8351

ανάλογα αν θέλουμε ομοιόμορφη ή κανονική κατανομή. Μπορούμε να ορίσουμε διανύσματα ή πίναχες με συγχεχριμένο 'βήμα', δηλ. τα στοιχεία τους να ισαπέχουν. Αυτό γίνεται ως εξής:

 $\gg$  v=[1:2:10]  $V =$ 3 5  $7<sup>7</sup>$ 9  $\mathbf{1}$ >>  $A = [1:2:10;20:3:32]$  $A =$ 3  $-5$  $\overline{7}$ 9  $\mathbf{1}$ 20 23 26 29 32

 $\overline{5}$ 

Μπορούμε να επιλέξουμε τα πρώτα 3 στοιχεία του διανύσματος ν και τα τελευταία τρία στοιχεία της δεύτερης γραμμής του πίναχα Α:

 $>> v(1:3)$ ans  $=$  $\mathbf{1}$  $\mathbf{3}$ >>  $A(2,5:-1:3)$  $ans =$ 

> 32 29 26

Εδώ το -1 σημαίνει αρνητικό βήμα 1, δηλ. ξεκίνα από το τέλος και εμφάνισε τα στοιχεία ανά 1 μέχρι το 3ο στοιχείο. Υπάρχει και η δυνατότητα χρήσης του βοηθήματος end που υποδεικνύει την τελευταία γραμμή ενός πίνακα. Ας ορίσουμε τον πίνακα A κι ας χρησιμοποιήσουμε το βοήθημα αυτό:

>>  $A = [1, 2, 3, 4, 5; 11, 22, 33, 44, 55; 111, 222, 333, 444, 555]$ 

 $A =$ 

 $\overline{2}$  $\mathbf{1}$ 3  $\overline{4}$  $\overline{5}$ 11 22 33 44 55 111 222 333 444 555  $\gg$  A(end)  $ans =$ 555  $\gg$  A(end, :)  $ans =$ 111 222 333 444 555  $>> A(end-1, :)$  $ans =$ 22 33 55 11 44 Γενικότερα ο συμβολισμός:

 $A(i,:)$ 

σημαίνει εμφάνισε όλα τα στοιχεία της i-γραμμής. Ο συμβολισμός:

 $A(:,j)$ 

σημαίνει εμφάνισε όλα τα στοιχεία της j-στήλης. Όταν αντί για το: βάλουμε μία εντολή  $k: l: m$  αυτό σημαίνει εμφάνισε τα στοιχεία από το  $k$  με βήμα  $l$  έως το  $m$ , π.χ. με την εντολή:

>>  $A(2, 1:2:end)$ 

 $ans =$ 

33 55 11

εμφανίσαμε από τη 2η γραμμή του Α όλα τα στοιχεία με βήμα 2 έως το τέλος της 2ης γραμμής. Εάν θέλουμε να κρατήσουμε συγκεκριμένες μόνο γραμμές, έστω τις  $1,5,8$  και στήλες, έστω τις 3,6,9, από ένα πίνακα, δεν έχουμε παρά να το ζητήσουμε με την εντολή  $A([1 5 8], [3 6 9]).$ 

### <span id="page-11-0"></span>Πράξεις με Πίναχες 1.2

Εκτός από τις 4 πράξεις της αριθμητικής, οι οποίες γίνονται όταν το επιτρέπουν οι διαστάσεις των πινάκων, π.χ.:

 $>>$  A=ones (3,2)  $A =$  $\mathbf 1$  $\mathbf{1}$  $\mathbf{1}$  $\mathbf{1}$  $\mathbf{1}$  $\mathbf{1}$  $>> B = eye(2, 4)$  $B =$  $\mathbf{1}$  $\overline{0}$  $\mathsf{O}$  $\mathbf 0$  $\Omega$  $1$  $\Omega$  $\overline{0}$  $>> A*B$  $ans =$  $\mathbf{1}$  $1$  $\overline{0}$  $\mathsf{O}\xspace$  $\mathbf{1}$  $1$  $\overline{0}$  $\overline{0}$  $\mathbf{1}$  $1<sup>1</sup>$  $\Omega$  $\Omega$ 

# $>> B*A$

??? Error using  $=$  >mtimes

Inner matrix dimensions must agree.

(μήνυμα λάθους διότι δεν ταιριάζουν οι διαστάσεις των πινάχων), στο MATLAB έγουμε και άλλες δυνατότητες.

Έστω λένας αριθμός και Α ένας πίνακας. Τότε οι παρακάτω πράξεις στο MATLAB:

$$
A + \lambda
$$
,  $A - \lambda$ ,  $A * \lambda$ ,  $A/\lambda$ 

όλες σημαίνουν να γίνει η αντίστοιχη πράξη σε όλα τα στοιχεία  $a_{ij}$  του Α. Όμως η πράξη:

$$
A^k = A * A * \cdots * A
$$

σημαίνει να υψώσουμε τον πίνακα στην  $k$  δύναμη. Μπορούμε όμως να χρησιμοποιήσουμε την εντολή:

$$
\mathbf{A} \cdot \mathbf{\hat{k}} \rightarrow \begin{pmatrix} a_{1,1}^k & a_{1,2}^k & \dots & a_{1,n}^k \\ a_{2,1}^k & a_{2,2}^k & \dots & a_{2,n}^k \\ \vdots & \vdots & \ddots & \vdots \\ a_{n,1}^k & a_{n,2}^k & \dots & a_{n,n}^k \end{pmatrix}
$$

με την οποία μπορούμε να κάνουμε την ύψωση σε δύναμη για κάθε στοιχείο του πίναχα, π.χ. για τον πίναχα C αχολούθως έχουμε:

 $\geq C = [2:2:12;3:3:18]$  $C =$  $\overline{2}$ 12  $\overline{4}$ 6 8 10  $\mathsf{3}$  $6\phantom{1}$ 9 12 15 18  $>> C.$  2 ans  $=$  $\overline{4}$ 16 36 64 100 144  $\overline{9}$ 36 225 324 81 144  $>> C. ^0.5$  $ans =$ 3.1623 1.4142 2.0000 2.4495 2.8284 3.4641 1.7321 3.0000 2.4495 3.4641 3.8730 4.2426 >>  $D = [1:1:5;2:4:20;3:3:15;4:4:20]$  $D =$  $\mathbf{1}$  $\overline{2}$  $\mathbf{3}$  $\overline{4}$  $\overline{5}$  $\overline{2}$  $6\,$ 10 14 18  $\mathbf{3}$  $6\,$ 9 12 15  $\overline{4}$ 8 12 16 20  $>> D. ^{3}$ ans  $=$ 

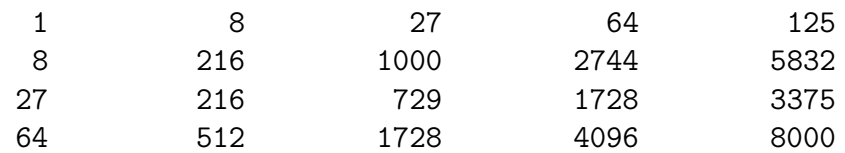

 $\gg$  D.  $^(-1)$ 

 $ans =$ 

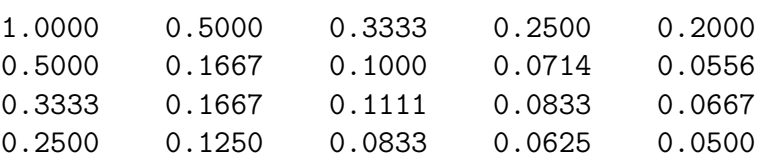

Μπορούμε να υπολογίσουμε την ορίζουσα ενός πίνακα Α με την εντολή  $\det(A)$ , παράδειγμα ο λεγόμενος τετραγωνικός πίνακας Hilbert<sup>1</sup>, π.χ. για  $n = 10$  έχουμε:

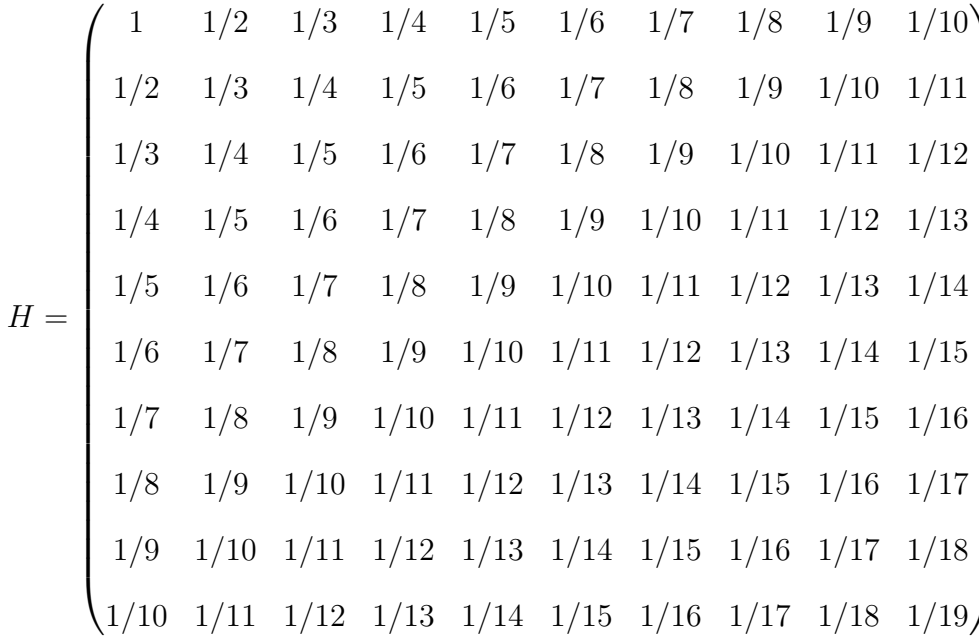

 $>>$  A=hilb(10);  $\gg$  det $(A)$ ans  $=$ 

>> format long e

<span id="page-13-0"></span> $\overline{1'0}$ ρίζεται σαν ο $n\times n$ πίνακας Η με στοιχεία που δίνονται από τη σχέση $H_{i,j}=\frac{1}{i+j-1}$ 

```
\gg det(A)ans =2.164405264621389e-053
```
Η ακριβής τιμή της ορίζουσας με τη χρήση του wxMaxima είναι:

 $\frac{1}{46206893947914691316295628839036278726983680000000000} = 2.164179226431491910^{-53}$ 

Μπορείτε να βρείτε και άλλους πίνακες, παρόμοιους με τον πίνακα Hilbert; Εάν ναι, τότε επικοινωνήστε με τον συγγραφέα<sup>2</sup> των σημειώσεων αυτών.

#### <span id="page-14-0"></span> $1.2.1$ Αντίστροφος και Ψευδοαντίστροφος ενός Πίνακα

### Επίλυση τετραγωνικού συστήματος  $n \times n$  με το MATLAB

Μία πολύ σημαντική πράξη στα μαθηματικά είναι η αντιστροφή ενός πίνακα  $n \times n$ , όταν αυτός μπορεί να αντιστραφεί. Ένα απλό κριτήριο αντιστροφής είναι η ορίζουσα του πίνακα να μην είναι μηδέν. Θα ορίσουμε τον  $3 \times 3$  τετραγωνικό πίνακα Α, θα υπολογίσουμε την ορίζουσά του και τον αντίστροφο αυτού με διάφορους τρόπους και θα κάνουμε επαλήθευση ότι πράγματι είναι αντίστροφος του Α:

```
>> format rat
>> A = [1, -1, 2; -1, 1, 0; 2, 0, -1]A =\mathbf{1}-1\overline{2}-1\overline{1}\overline{0}\overline{2}\Omega-1\gg det(A)ans =-4>> Ainv1=A^{(-1)}Ainv1 =1/41/41/21/45/41/2
```
<span id="page-14-1"></span><sup>&</sup>lt;sup>2</sup>Δημήτριος Θ. Χριστόπουλος, dchristop@econ.uoa.gr

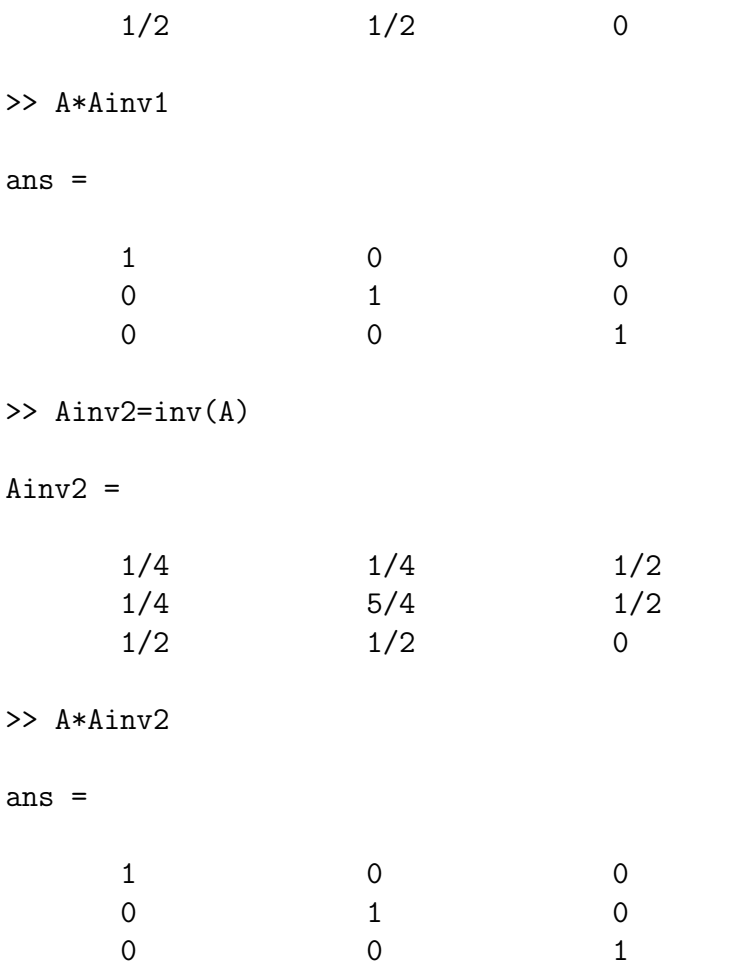

Ένα γραμμικό σύστημα  $n \times n$ , δηλ.  $n$  εξισώσεων με  $n$  αγνώστους της μορφής  $Ax = b$  ή πιο αναλυτικά:

$$
\begin{pmatrix} a_{1,1} & a_{1,2} & \cdots & a_{1,n} \\ a_{2,1} & a_{2,2} & \cdots & a_{2,n} \\ \vdots & \vdots & \ddots & \vdots \\ a_{n,1} & a_{n,2} & \cdots & a_{n,n} \end{pmatrix} \cdot \begin{pmatrix} x_1 \\ x_2 \\ \vdots \\ x_n \end{pmatrix} = \begin{pmatrix} b_1 \\ b_2 \\ \vdots \\ b_n \end{pmatrix}
$$

έχει μοναδική λύση όταν ο Α είναι αντιστρέψιμος και αυτή προκύπτει ως εξής:

$$
Ax = b \Rightarrow x = A^{-1}b
$$

Αν λοιπόν θεωρήσουμε ένα οποιοδήποτε διάνυσμα b μπορούμε να έχουμε την λύση του συστήματος ως εξής στο MATLAB:

# >> format compact

```
\gg b=[12;4;6]
h =12
            \overline{4}6\overline{6}>> sol=A^{(-1)*b}sol =\overline{7}118
\gg sol=inv(A)*b
sol =\overline{7}118
>> sol=A\b
\vert sol =
            \overline{7}11\mathsf{R}
```
Προσέξτε την εμφάνιση του format compact με την οποία αποφεύγουμε να εμφανίζονται χενές γραμμές ανάμεσα στην εχτέλεση διάφορων εντολών. Αν θέλουμε να εμαφανίζονται κενές γραμμές πληκτρολογούμε format loose. Η διαφοροποίηση του MATLAB από τα άλλα προγράμματα στις εντολές επίλυσης ενός τετραγωνικού γραμμικού συστήματος έγκειται απλά στην ύπαρξη της 'αριστερής διαίρεσης ',  $A\backslash b$ ανωτέρω.

### Επίλυση μη τετραγωνικού συστήματος  $m \times n$  με το MATLAB

Ας θεωρήσουμε τώρα το γενικότερο σύστημα  $m$  εξισώσεων με  $n$  αγνώστους της μορφής  $Ax = b$  ή πιο αναλυτικά:

$$
\begin{pmatrix} a_{1,1} & a_{1,2} & \cdots & a_{1,n} \\ a_{2,1} & a_{2,2} & \cdots & a_{2,n} \\ \vdots & \vdots & \ddots & \vdots \\ a_{m,1} & a_{m,2} & \cdots & a_{m,n} \end{pmatrix} \cdot \begin{pmatrix} x_1 \\ x_2 \\ \vdots \\ x_n \end{pmatrix} = \begin{pmatrix} b_1 \\ b_2 \\ \vdots \\ b_m \end{pmatrix}
$$

Αυτό το σύστημα μπορεί να λυθεί με την χρήση του γενιχευμένου αντιστρόφου ή ψευδοαντιστρόφου ή αντιστρόφου Moore - Penrose του πίναχα Α. Ο ψευδοαντίστροφος ενός πραγματικού πίνακα Α ορίζεται σαν εκείνος ο πίνακας  $A^{\dagger}$  ο οποίος ικανοποιεί τις σχέσεις:

$$
AA^{\dagger}A = A
$$
  
\n
$$
A^{\dagger}AA^{\dagger} = A^{\dagger}
$$
  
\n
$$
(AA^{\dagger})^T = AA^{\dagger}
$$
  
\n
$$
(A^{\dagger}A)^T = AA^{\dagger}
$$

Περισσότερα για τον ψευδοαντίστροφο πίναχα μπορείτε να βρείτε εδώ. Η λύση του συστήματος είναι τώρα:

$$
Ax = b \Rightarrow x = A^{\dagger}b
$$

Η λύση αυτή μπορεί να δειχθεί ότι είναι η λύση με το μικρότερο ευκλείδιο μήκος (ακριβέστερα νόρμα ή στάθμη).

Παράδειγμα 1.1. Έστω ότι έχουμε να λύσουμε το σύστημα:

$$
x - y + 2z = 12
$$

$$
2x + 3y - 2z = 4
$$

Υπολογίζουμε με την εντολή  $pinv(A)$  του ΜΑΤLAΒ τον ψευδοαντίστροφο, έπειτα την λύση και στο τέλος κάνουμε επαλήθευση:

 $>> A$ , b  $A =$  $\mathbf{1}$  $-1$  $\overline{2}$ 2  $\mathbf{3}$  $-2$  $b =$ 12  $\overline{4}$ >> Pinv=pinv(A)  $Pinv =$ 27/77 17/77  $-2/77$ 13/77 24/77  $-2/77$ >> sol=Pinv\*b  $sol =$  $56/11$  $4/11$  $40/11$ >> A\*sol ans  $=$ 

των.

Θα μελετήσουμε περισσότερο αναλυτικά τα Γραμμικά Συστήματα στο Κεφάλαιο 5, όπου και θα αναπτύξουμε μόνοι μας αλγορίθμους επίλυσης αυτών των συστημά-

#### <span id="page-19-0"></span>1.3 Ανάλυση Πινάχων (Matrix Decomposition)

Πολλές φορές έχουμε να λύσουμε κάποιο πρόβλημα όπου παρουσιάζεται ένας πίνακας ο οποίος δεν είναι τόσο εύχολος στον χειρισμό του. Μπορούμε όμως πάντοτε να βρούμε έναν πιο απλό όμοιο πίνακα<sup>3</sup> έτσι ώστε ο αρχικός πίνακας να αναλύεται σε γινόμενο άλλων στοιχειωδών πινάχων. Κατόπιν λύνουμε το πρόβλημά μας για τον απλούστερο όμοιο πίναχα χαι στο τέλος επιστρέφουμε στο αρχιχό πρόβλημα με την βοήθεια του πίναχα Ρ. Επίσης πολλές φορές μας ενδιαφέρει απλά να παραγοντοποιήσουμε τον πίναχά μας σε γινόμενο δύο απλούστερων πινάχων, ώστε να λύσουμε το πρόβλημά μας σε δύο στάδια. Εδώ θα παρουσιάσουμε συνοπτικά τις βασικές αναλύσεις (decompositions) που μπορούμε να κάνουμε σε έναν πίνακα με τη χρήση του MATLAB.

1. Διαγωνοποίηση τετραγωνικού πίνακα (ομοιότητα με διαγώνιο πίνακα)

$$
AP = PD \Leftrightarrow A = PDP^{-1}, D \text{ διαγώνιος}
$$

Ο διαγώνιος πίνακας έχει για στοιχεία τις ιδιοτιμές (eigenvalues) του Α:

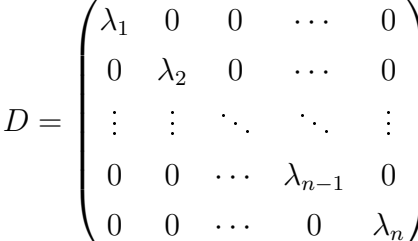

ενώ ο διαγωνοποιών πίναχας Ρ έχει, σε αντιστοίχιση προς τις ιδιοτιμές, για στήλες τα αντίστοιγα ιδιοδιανύσματα (eigenvectors) του Α. Είναι γρησιμότατη ανάλυση για λύση πολλών προβλημάτων, π.χ λύση συστήματος διαφορικών εξισώσεων. Στο MATLAB γίνεται με είτε την εντολή eig(A):

| >> A= $[1 \ 0 \ 0; \ 0 \ 1 \ 0; \ -4 \ 8 \ -1]$ |              |           |
|-------------------------------------------------|--------------|-----------|
| $A =$                                           |              |           |
|                                                 |              |           |
|                                                 |              |           |
| -4                                              | 8            | -1        |
| >> $[P,D] = eig(A)$                             |              |           |
| P<br>$=$                                        |              |           |
|                                                 | 1292/2889    |           |
|                                                 |              | 528/2177  |
|                                                 | $-2584/2889$ | 2112/2177 |

<span id="page-19-1"></span><sup>3</sup>Ό πίναχας Α είναι όμοιος με τον Β όταν υπάρχει αντιστρέψιμος πίναχας Ρ τέτοιος ώστε  $AP = PB \Leftrightarrow A = PBP^{-1}$ 

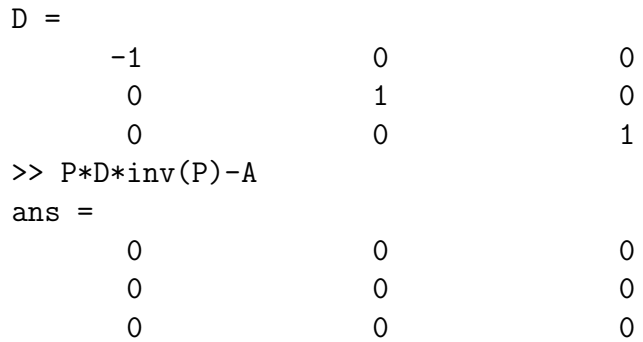

είτε με την εντολή  $eig(A, \text{'nobalance'}):$ 

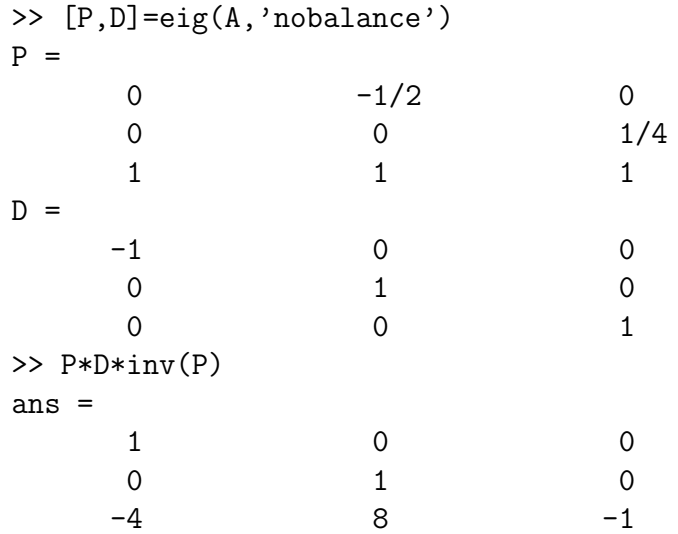

Η πρώτη εντολή κάνει κάποια επεξεργασία στα στοιχεία του Α και για αυτό όταν υπάρχουν μικροί αριθμοί που προέρχονται από τα σφάλματα στρογγύλευσης τους μεγεθύνει με αποτέλεσμα να λύνει άλλο πρόβλημα τελικά. Προτείνεται η δεύτερη εντολή, η οποία όμως δεν υποστηρίζεται από το Octave.

2. Τριγωνοποίηση τετραγωνικού πίνακα (ομοιότητα με άνω τριγωνικό πίνα $x\alpha$ )

 $AP = PT \Leftrightarrow A = PTP^{-1}$ , Τ άνω τριγωνικός πίνακας

 $\Sigma$ το MATLAB γίνεται την εντολή schur(A):

>> A= $[1 \ 0 \ 0; \ 0 \ 1 \ 0; \ -4 \ 8 \ -1]$  $A =$  $\mathbf{1}$  $\mathbf{O}$  $\mathbf 0$  $\mathsf{O}$  $\mathbf{1}$  $\mathbf 0$  $-4$ 8  $-1$ 

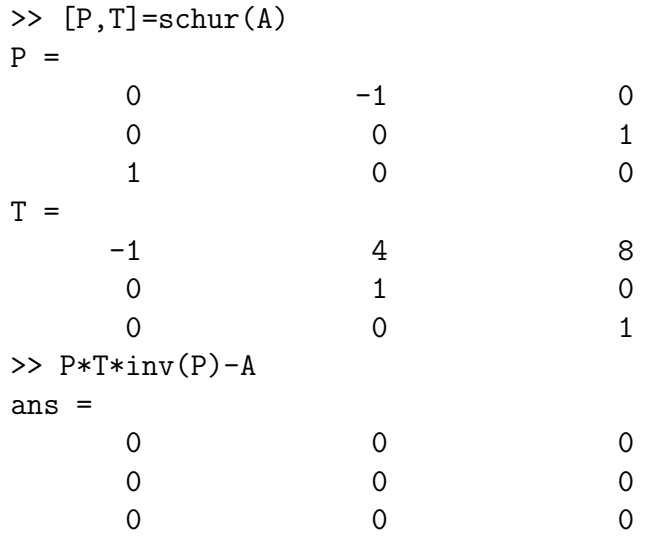

Η τριγωνοποίηση είναι πολλές φορές το μόνο που μπορύμε να κάνουμε με κάποιον τετραγωνικό πίνακα, όταν αυτός δεν έχει απλή δομή<sup>4</sup>. Σε αυτήν την περίπτωση μία μορφή που μπορεί να πάρει ο τριγωνικός πίνακας είναι η λεγόμενη κανονική μορφή Jordan, δηλ.:

$$
AP = PJ \Leftrightarrow A = PJP^{-1}
$$

$$
J = \begin{pmatrix} \lambda_1 & 1 & 0 & \cdots & 0 \\ 0 & \lambda_2 & 1 & \cdots & 0 \\ \vdots & \vdots & \ddots & \vdots & \vdots \\ 0 & 0 & \cdots & \lambda_{n-1} & 1 \\ 0 & 0 & \cdots & 0 & \lambda_n \end{pmatrix}
$$

Δυστυχώς το βασικό πακέτο του ΜΑΤLAΒ δεν διαθέτει εντολή για εύρεση κανονικής μορφής Jordan ενός τετραγωνικού πίνακα, αλλά είναι απαραίτητη η χρήση του SymbolicsToolbox για το σκοπό αυτό.

3. LU παραγοντοποίηση οποιουδήποτε πίνακα

 $A = LU$ , L κάτω τριγωνικός, U άνω τριγωνικός

3

 $\Sigma$ το MATLAB γίνεται με την εντολή  $lu(A)$ :

<span id="page-21-0"></span><sup>&</sup>lt;sup>4</sup> Δηλαδή όταν δεν υπάρχουν τόσα ιδιοδιανύσματα όσες και οι ιδιοτιμές μαζί με την πολλαπλότητά τους.

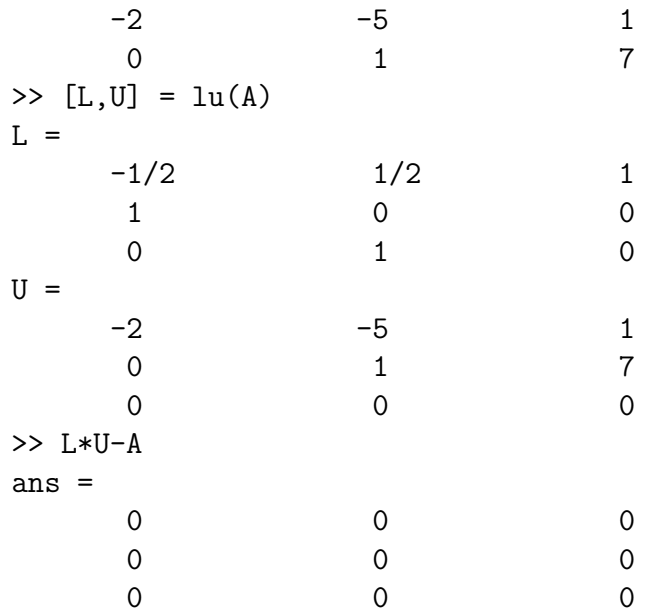

Είναι αξιοσημείωτο ότι το MATLAB δεν κατάφερε να κάνει την ανάλυση που θέλαμε, προσέξτε ότι ο L δεν είναι κάτω τριγωνικός. Η σωστή απάντηση με τη χρήση π.χ. του wxMaxima είναι:

$$
L = \begin{pmatrix} 1 & 0 & 0 \\ -2 & 1 & 0 \\ 0 & 1 & 1 \end{pmatrix}, U = \begin{pmatrix} 1 & 3 & 3 \\ 0 & 1 & 7 \\ 0 & 0 & 0 \end{pmatrix}
$$

4. LUP παραγοντοποίηση οποιουδήποτε πίναχα

 $PA = LU \Leftrightarrow A = P^{-1}LU$ , U άνω τριγωνικός, P αντιστρέψιμος,

Ο L είναι τώρα κάτω τριγωνικός με διαγώνια στοιχεία ίσα με 1. Στο MATLAB γίνεται με την εντολή  $lu(A)$ , για τον ίδιο πίναχα με πριν έχουμε:

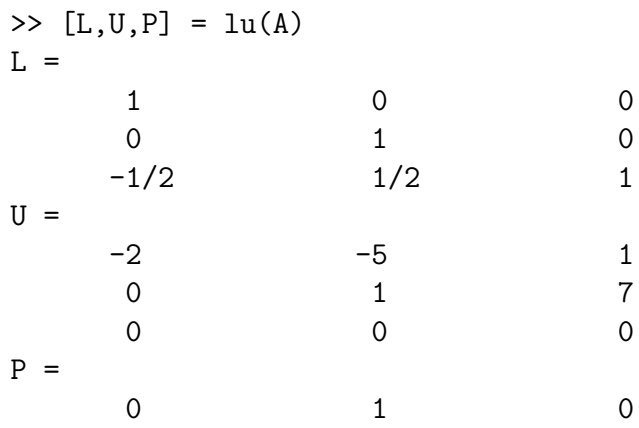

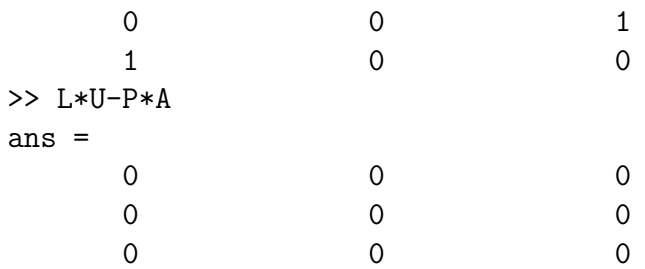

Η παραγοντοποίηση LU είναι χρήσιμη στην επίλυση γραμμικών συστημάτων σε δύο στάδια:

$$
\begin{Bmatrix} Ax = b \\ A = LU \end{Bmatrix} \Rightarrow \begin{Bmatrix} L(Ux) = b \\ Ux = y \end{Bmatrix} \Rightarrow \begin{Bmatrix} Ly = b \\ Ux = y \end{Bmatrix}
$$

Το σύστημα  $Ly = b$  λύνεται με  $\epsilon \mu \pi \rho \delta \varsigma$  αντικατάσταση, δηλ. βρίσχουμε πρώτα το  $y_1$  από την πρώτη εξίσωση και στο τέλος το  $y_n$ .

$$
\begin{cases}\nL_{1,1}y_1 &= b_1 \\
L_{2,1}y_1 + L_{2,2}y_2 &= b_2 \\
\vdots \\
L_{n,1}y_1 + L_{n,2}y_2 + \cdots + L_{n,n}y_n &= b_n\n\end{cases}
$$

ενώ κατόπιν το σύστημα  $Ux = y$  λύνεται με πίσω αντικατάσταση, δηλ. βρίσκουμε πρώτα το  $x_n$  από την τελευταία εξίσωση και στο τέλος το  $x_1$ :

$$
\begin{cases}\nU_{1,1}x_1 & +U_{1,2}x_2 & + \cdots & +U_{1,n}x_n = y_1 \\
U_{2,2}x_2 & + \cdots & +U_{2,n}x_n = y_2 \\
\vdots & \vdots \\
U_{n,n}x_n = y_n\n\end{cases}
$$

5. LDL<sup>T</sup> παραγοντοποίηση συμμετρικού πίνακα

 $A = LDL^T$ , L κάτω τριγωνικός, D διαγώνιος

 $5\phantom{1}$ 

Στο MATLAB γίνεται με την εντολή ldl(A):

>>  $A = [1, 3, 5; 3, -2, 4; 5, 4, 7]$  $A =$  $1$  $\mathbf{3}$  $3<sup>7</sup>$  $-2$  $\overline{4}$  $\overline{4}$  $\overline{7}$  $5<sup>7</sup>$ 

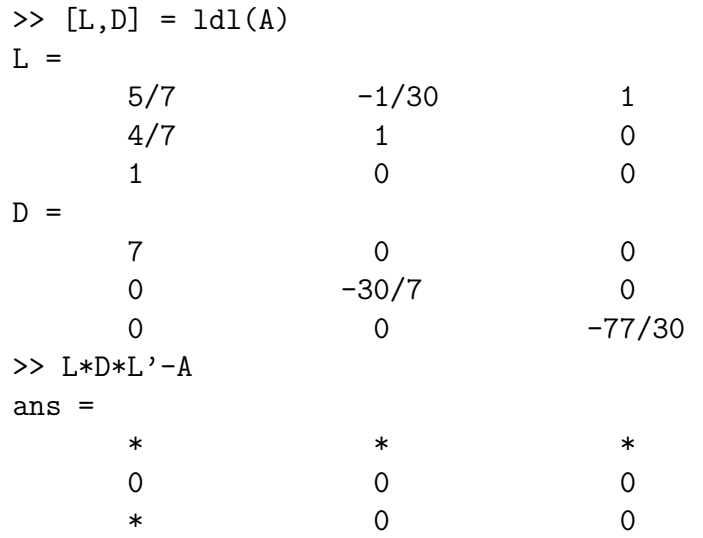

# 6. Cholesky παραγοντοποίηση συμμετρικού θετικά ορισμένου<sup>5</sup> πίνακα

 $A = U^T U$ , Α συμμετρικός και θετικά ορισμένος, U άνω τριγωνικός

Η παραγοντοποίηση Cholesky είναι χρήσιμη στην επίλυση γραμμικών συστημάτων σε δύο στάδια:

$$
\begin{Bmatrix} Ax = b \\ A = U^T U \end{Bmatrix} \Rightarrow \begin{Bmatrix} U^T (Ux) = b \\ Ux = y \end{Bmatrix} \Rightarrow \begin{Bmatrix} U^T y = b \\ Ux = y \end{Bmatrix}
$$

Το σύστημα  $U^T y = b$  λύνεται με εμπρός αντικατάσταση (βρίσχουμε πρώτα το  $y_1$  και στο τέλος το  $y_n$ ), ενώ κατόπιν το σύστημα  $Ux = y$  με πίσω αντικατάσταση (βρίσχουμε πρώτα το  $x_n$  χαι στο τέλος το  $x_1$ ), όπως χαι στην παραγοντοποίηση LU. Στο MATLAB γίνεται με την εντολή chol(A):

>> A=[2 -1 0 0; -1 2 -1 0; 0 -1 2 -1; 0 0 -1 2]  $A =$  $\overline{2}$  $-1$  $\overline{0}$  $\mathbf 0$  $\overline{2}$  $-1$  $-1$  $\Omega$  $\Omega$  $-1$ 2  $-1$  $\overline{O}$  $\overline{0}$  $-1$  $\overline{2}$  $>> U = \text{chol}(A)$  $U =$ 1393/985  $-985/1393$  $\overline{0}$  $\mathbf 0$ 1079/881  $-881/1079$  $\mathbf 0$  $\mathbf 0$  $\mathbf 0$  $\mathbf 0$ 1351/1170  $-1170/1351$  $\Omega$  $\Omega$  $\Omega$ 2889/2584

<span id="page-24-0"></span> ${}^5$ Ένας $n \times n$ πίνακας Α<br/> λέγεται θετικά ορισμένος όταν ισχύει $x^T A x > 0, \forall x \in R^n$ 

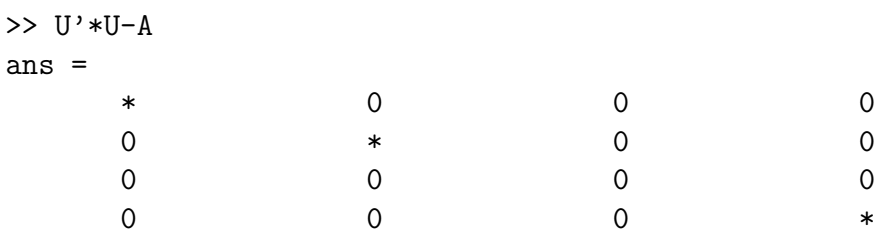

Προσέξτε την έλλειψη ακρίβειας του ΜΑΤLAB, το αστεράκι στην επαλήθευση. Η πραγματική τιμή του L με την χρήση του wxMaxima είναι:

$$
L = \begin{pmatrix} \sqrt{2} & -\frac{1}{\sqrt{2}} & 0 & 0\\ 0 & \frac{\sqrt{3}}{\sqrt{2}} & -\frac{\sqrt{2}}{\sqrt{3}} & 0\\ 0 & 0 & \frac{2}{\sqrt{3}} & -\frac{\sqrt{3}}{2}\\ 0 & 0 & 0 & \frac{\sqrt{5}}{2} \end{pmatrix}
$$

7. QR παραγοντοποίηση οποιουδήποτε πίναχα

 $A = QR$ , Q ορθογώνιος, R άνω τριγωνικός

Ορθογώνιος λέγεται ο πίνακας Q όταν  $QQ^T = I$ , όπου I ο αντίστοιχος μοναδιαίος  $n \times n$  πίνακας. Εάν οι στήλες του Α είναι γραμμικά ανεξάρτητες, τότε μπορούμε να αποδείξουμε <sup>6</sup> ότι το σύστημα μπορεί να γραφεί στη μορφή:

$$
\begin{Bmatrix} Rx = Q^T b \\ c = Q^T b \end{Bmatrix} \Rightarrow Rx = c
$$

και κατόπιν να λυθεί με πίσω αντικατάσταση.

Στο MATLAB γίνεται με την εντολή qr(A):

```
>> A=[1,3,3,8;-2,-5,1,-8;0,1,7,8]
A =3
                                                 \mathbf{3}\mathbf{1}8
        -2-5\mathbf{1}-8\Omega\mathbf{1}\overline{7}8
>> [Q,R]=qr(A)Q =1292/2889
                          505/1383
                                              881/1079
   -2584/2889461/2525
                                              881/2158
                          461/505
         \mathbf 0-881/2158R =
```
<span id="page-25-0"></span><sup>6</sup>Κοιτάξτε λ.γ. εδώ.

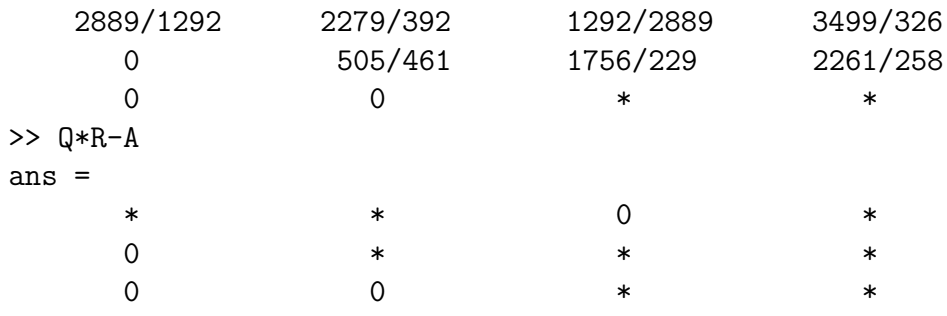

Προσέξτε ξανά την έλλειψη ακρίβειας του ΜΑΤLAB, στα αστεράκια της επαλήθευσης. Οι πραγματικές τιμές των  $\mathrm{Q},\mathrm{R}$  με την χρήση του Mathimatica είναι:  $\sqrt{2}$   $\sqrt{2}$ 

$$
Q = \begin{pmatrix} \frac{1}{\sqrt{5}} & \sqrt{\frac{2}{15}} \\ -\frac{2}{\sqrt{5}} & \frac{1}{\sqrt{30}} \\ 0 & \sqrt{\frac{5}{6}} \end{pmatrix}
$$

$$
R = \begin{pmatrix} \sqrt{5} & \frac{13}{\sqrt{5}} & \frac{1}{\sqrt{5}} & \frac{24}{\sqrt{5}} \\ 0 & \sqrt{\frac{6}{5}} & 7\sqrt{\frac{6}{5}} & 8\sqrt{\frac{6}{5}} \end{pmatrix}
$$

Ανακεφαλαιώνοντας παρουσιάζουμε στον Πίνακα 2 τις βασικές αναλύσεις στις οποίες μπορούμε να προβούμε για έναν πίνακα Α με το MATLAB.

| Ανάλυση       | Μαθηματικά     | <b>MATLAB</b>        |
|---------------|----------------|----------------------|
| Διαγωνοποίηση | $A = PDP^{-1}$ | $[P,D]=eig(A)$       |
| Τριγωνοποίηση | $A = PTP^{-1}$ | $[P,T]=schur(A)$     |
| LU            | $A = LU$       | $[L,U]=lu(A)$        |
| <b>LUP</b>    | $PA = LU$      | $[L, U, P] = lu(A)$  |
| $LDL^T$       | $A = LDL^T$    | $[L,D]=IdI(A)$       |
| Cholesky      | $A = U^T U$    | $U = \text{chol}(A)$ |
| QR            | $A = QR$       | $[Q,R]=qr(A)$        |

<span id="page-26-0"></span>Πίνακας 2: Ανάλυση Πινάκων στο ΜΑΤLΑΒ

#### <span id="page-27-0"></span> $1.4$ Ασχήσεις

1. Έστω οι πίναχες:

$$
A = \begin{pmatrix} \frac{1}{8} & -\frac{3}{7} & \frac{5}{9} & -\frac{7}{11} \\ \frac{1}{18} & \frac{2}{9} & \frac{5}{8} & \frac{3}{4} \\ \frac{7}{11} & -\frac{3}{17} & \frac{1}{20} & \frac{5}{7} \\ \frac{6}{13} & \frac{2}{7} & -\frac{1}{8} & \frac{1}{4} \end{pmatrix}, B = \begin{pmatrix} -2 & 1 & 11 \\ 3 & 0 & -5 \\ -6 & -11 & 2 \\ 2 & 3 & -7 \end{pmatrix}, v = \begin{pmatrix} 1 \\ 2 \\ 3 \\ 4 \end{pmatrix}
$$

(α΄) Να κάνετε τις ακόλουθες πράξεις στο ΜΑΤLAB αφού πρώτα έγετε θέσει format rat:

$$
A \cdot B, A^{23}, B^T A, B^T B, Av, v^T v, vv^T, v^T B, v^T Av
$$

- (β') Να επαναλάβετε τις ίδιες πράξεις με το Octave και να συγκρίνετε τα αποτελέσματα με αυτά του ΜΑΤLΑΒ.
- (γ΄) Να κάνετε τώρα με κάποιο πακέτο υπολογιστικής άλγεβρας τις ίδιες πράξεις με απόλυτη ακρίβεια και να υπολογίσετε το απόλυτο και το σχετικό σφάλμα του MATLAB και του Octave. Βρίσκετε κάποια αξιοσημείωτη διαφορά ανάμεσα στα δύο προγράμματα;
- 2. Δίνονται οι πίναχες:

$$
A = \begin{pmatrix} -1 & 2 & 5 & 8 & -9 \\ 7 & 3 & 4 & -2 & 6 \\ 1 & 0 & 3 & 2 & 8 \\ 7 & 4 & -2 & 3 & 5 \\ 1 & 0 & 5 & 0 & 6 \end{pmatrix}, b = \begin{pmatrix} 1 \\ 2 \\ 3 \\ 4 \\ 5 \end{pmatrix}
$$

- (α') Ξεκινώντας από τον Α να εξάγετε με κατάλληλες εντολές του MATLAB τα ακόλουθα:
	- i. Τα τρία πρώτα στοιχεία της δεύτερης γραμμής του
	- ii. Τα τέσσερα τελευταία στοιχεία της τρίτης στήλης του
	- iii. Ολόκληρη την τέταρτη γραμμή αυτού
- (β') Να δημιουργήσετε τους υποπίναχες:
	- i. Τον υποπίναχα που προχύπτει με διαγραφή της δεύτερης γραμμής και δεύτερης στήλης του Α
	- ii. Τους δύο διαγώνιους υποπίναχες  $3 \times 3$  και  $2 \times 2$  αντίστοιχα του A
	- iii. Τον επαυξημένο πίναχα  $[A|b]$

3. Δίνεται ο πίνακας:

$$
A = \begin{pmatrix} \frac{751}{1386} & \frac{625}{1386} & \frac{323}{1386} & -\frac{172}{693} & -\frac{151}{693} \\ \frac{3305}{2772} & \frac{3557}{2772} & \frac{821}{1386} & -\frac{4817}{5544} & -\frac{1751}{5544} \\ -\frac{142}{63} & -\frac{142}{63} & -\frac{263}{252} & \frac{1261}{504} & \frac{295}{504} \\ \frac{5}{42} & \frac{5}{42} & \frac{5}{84} & \frac{95}{168} & -\frac{31}{168} \\ -\frac{1}{3} & -\frac{1}{3} & -\frac{1}{6} & \frac{5}{12} & \frac{5}{12} \end{pmatrix}
$$

- (α') Να διαγωνοποιηθεί ο πίνακας με όλες τις διαθέσιμες εντολές των προγραμμάτων MATLAB και Octave, πάντοτε σε format rat.
- (β') Να γίνει το ίδιο με κάποιο πακέτο CAS της αρεσκείας σας και να συγκριθούν τα αποτελέσματα με εκείνα του α' ερωτήματος.
- (γ') Να τριγωνοποιηθεί ο πίναχας με MATLAB, Octave χαι χάποιο CAS. Να συγκριθούν τα αποτελέσματα.
- (δ') Να γίνει η LU παραγοντοποίηση του Α με MATLAB, Octave και κάποιο CAS. Να συγκριθούν τα αποτελέσματα.
- (ε') Να γίνει η QR παραγοντοποίηση του Α με MATLAB, Octave και κάποιο CAS. Να συγκριθούν τα αποτελέσματα.
- 4. Έστω ο πίναχας:

$$
A = \begin{pmatrix} 106 & 87 & 38 & 34 & 16 \\ 87 & 102 & 49 & 60 & 24 \\ 38 & 49 & 34 & 48 & 12 \\ 34 & 60 & 48 & 97 & 16 \\ 16 & 24 & 12 & 16 & 16 \end{pmatrix}
$$

- (α') Να γίνει η  $LDL^T$  παραγοντοποίηση του Α με MATLAB και κάποιο CAS. Να συγκριθούν τα αποτελέσματα.
- (β') Να γίνει η παραγοντοποίηση Cholesky του A με MATLAB, Octave και κάποιο CAS. Να συγκριθούν τα αποτελέσματα.